# ALTRI PROBLEMI

Nel caso in cui l'hard disk USB non venga riconosciuto dal computer con il normale funzionamento, controllare se il disco rigido è riconosciuto come un 'Dispositivo d'archiviazione di massa USB' in 'Gestione periferiche'.

In caso contrario, provare a collegare l'alloggiamento su un'altra porta USB. Verificare anche i collegamenti ricollegando i cavi all'alloggiamento. Se il problema persiste provare a collegare il box ad un altro computer.

### MANUTENZIONE E PULIZIA

L'utente non deve effettuare alcuna manutenzione sul prodotto. Lasciare la manutenzione o le riparazioni a un esperto.

Per la pulizia si può usare un panno pulito, morbido e asciutto. La polvere può essere rimossa facilmente con un pennello morbido e pulito.

Non utilizzare detergenti aggressivi, chimici o abrasivi, in quanto potrebbero causare scolorimento o anche modifiche al materiale della superficie.

# **SMALTIMENTO**

I dispositivi elettronici sono materiali riciclabili e non devono essere smaltiti tra i rifiuti domestici.

Alla fine della sua durata in servizio, il prodotto deve essere smaltito in conformità alle disposizioni di legge vigenti, riguardanti RAEE (Rifiuti da Apparecchiature Elettriche ed Elettroniche). Prima dello smaltimento, consultare un tecnico qualificato.

### garanzia

-Garanzia limitata sull'hardware: VulTech® garantisce che il prodotto acquistando sarà privo di difetti dei materiali e di produzione per il periodo di 2 anni a decorrere della data di acquisto. Fatta eccezione per quanto proibito dalla legge in vigore,

la presente garanzia non è trasferibile ed è limitata all'acquirente originale.

- Condizioni Generali di Garanzia: VulTech® garantisce tutti i prodotti per un periodo di 2 anni a decorrere dalla data di acquisto del prodotto. Saranno accettati in garanzia solamente prodotti accompagnati da uno scontrino fiscale o fattura di acquisto. Ove necessario dovrà comparire in quest'ultimo

il seriale del prodotto in questione. La presente garanzia non copre problemi o danni causati da: 1) incidente, abuso, applicazione impropria, riparazione, modificato o disassemblaggio non autorizzato 2) operazione impropria

di manutenzione 3) Utilizzo di accessori non forniti da VulTech® quali ad esempio: Batterie di ricambio.

Prima di presentare una richiesta di garanzia, si raccomanda di visitare per ulteriori informazioni la sezione relativa all'assistenza tecnica al sito web www.vultech.it/garanzia.

- Esclusione di responsabilità: VULTECH® NON SARA' RESPONSABILE PER ALCUN DANNO SPECIALE, INDIRETTO, INCIDENTALE O CONSEQUENZIALE DI QUALSIASI GENERE, COMPRESE PERDITE DI PROFITTI INTROITI O DI DATI (SIA DIRETTAMENTE CHE I NDIRETTAMENTE) O PERDITE COMMERCIALI PER LA VIOLAZIONE DI QUALCHE GARANZIA ESPLICITA O IMPLICITA SUL PRODOTTO ACQUISTATO

Data: 2019

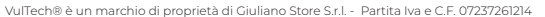

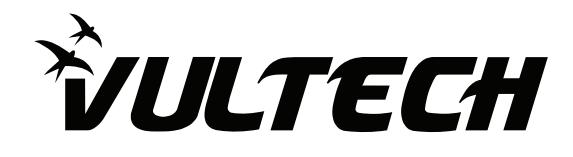

# BOX ESTERNO 2.5" HDD SATA USB 3.0 VULTECH® GS-35U3 REV 2.1

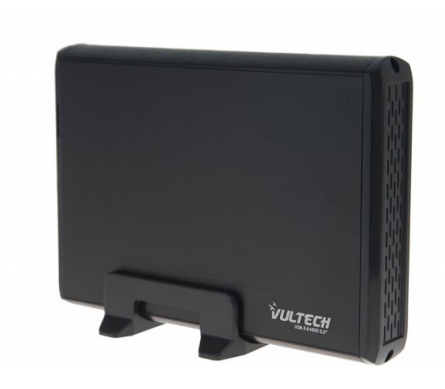

MANUALE DI ISTRUZIONI

www.vultech.it

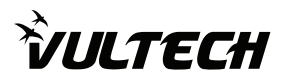

# MANUALE DI ISTRUZIONI

Il box esterno VulTech® per Hard Disk permette di trasferire, condividere e archiviare facilmente i propri dati, espandendo la capacità di archiviazione del proprio PC.

Realizzato in alluminio e caratterizzato da un design unico, elegante ed essenziale. Di colore nero, con un effetto satinato grazie a una particolare lavorazione.

Il materiale con il quale è realizzato aiuta a migliorare il raffreddamento, dissipando il calore sviluppato dall'Hard Disk.

L'apertura alla base permette un assemblaggio semplice e veloce. Realizzato per accogliere Hard Disk Sata da 3,5", si collega al proprio PC tramite un cavo USB 3.0. Compatibile con Hard Disk fino a 14 Tb di capacità, salvo alcuni modelli.

# CONTENUTO DELLA CONFEZIONE

- Box 3,5" HDD SATA-USB 3.0 VulTech® GS-35U3 Rev 2.1
- Cavo USB 3.0
- Basetta poggia Box
- Mini giravite con set viti di fissaggio
- Alimentatore da rete 12V
- Manuale d'istruzioni

### SPECIFICHE TECNICHE

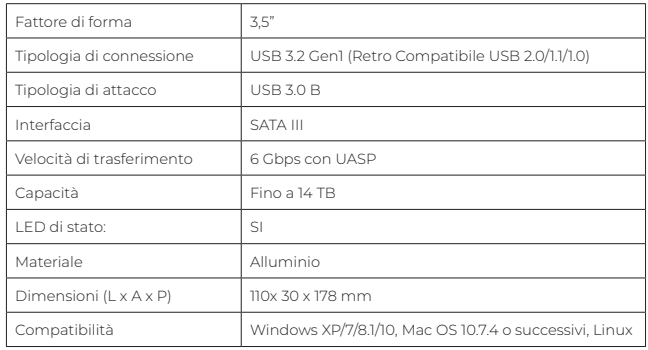

### INSTALLAZIONE

- Rimuovere il carrello dal box svitando le viti.
- Inserire l'HDD al controller avendo cura di collegarlo in modo corretto.
- Inserire il carrello con l'HDD all'interno del box.
- Fissare il controller al box con 2 viti.

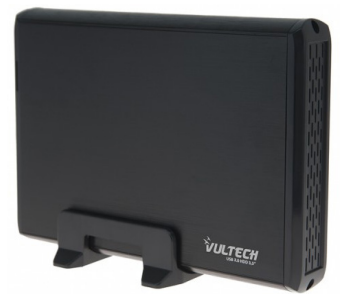

Il computer riconoscerà automaticamente il dispositivo e solitamente trova un 'Dispositivo d'archiviazione di massa USB'.

A questo punto il vostro disco rigido è installato.

### inizializzazione hard disk

Per un corretto riconoscimento al pc si prega di inizializzare gli hardi disk nuovi appena acquistati.\*

- 1 Fare clic con il tasto destro del mouse sull'icona Computer sul desktop o nel menu Start.
- 2 Tasto sinistro del mouse su Gestione.
- 3 Tasto sinistro del mouse su Gestione disco.
- 4 L'inizializzazione guidata del disco apparirà automaticamente all'apertura gestore disco. Se avete più di una unità vuota che deve essere inizializzata, le elencherà.
- 5 Facendo attenzione trovate la vostra unità fate clic con il tasto destro sulla freccia rossa e selezionare "Inizializzare disco".

L'unità è ora inizializzata,Il disco dovrebbe avere una barra nera che indica che è non allocato.

6 Ora facendo tasto destro sarete in grado di creare una partizione sulla vostra unita.

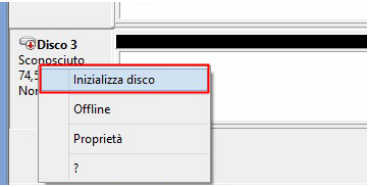

\*Guida inerente per Windows XP/ 7/8.1/10,

per altri sistemi operativi come Mac OS è consigliabile consultare una guida su internet.